# <span id="page-0-3"></span>**Zebra Setup Utilities Release Notes**

# **Version 1.1.9.1290**

**Table of Contents**

[Welcome](#page-0-0) **[System Requirements](#page-0-1)** [Supported Printers](#page-0-2) [Tips & Advice](#page-6-0) [Known Issues](#page-6-1) [Change Log](#page-6-2) [Technical Support](#page-14-0) [Software Updates](#page-14-1)

#### <span id="page-0-0"></span>**Welcome**

This Setup Utility makes it easy to configure Zebra printers. Six wizards are available:

- 1. Configure Printer Settings.
- 2. Configure Print Quality.
- 3. Configure Printer Connectivity.
- 4. Download Fonts and Graphics.
- 5. Printer Tools.
- 6. Open Communication with Printer.

All wizards use installed ZebraDesigner drivers to interact with printers.

#### [Back to top](#page-0-3)

## <span id="page-0-1"></span>**System Requirements**

This software is supported on the following 32-bit and 64-bit desktop operating systems: Windows 7 Windows 8 and Windows 8.1 Windows 10 Windows Server 2008, Windows Server 2008 R2 Windows Server 2012, Windows Server 2012 R2 Windows Server 2016 Windows Server 2019

**Advance Notice:** Microsoft has announced [here](https://support.microsoft.com/en-us/help/4057281/windows-7-support-will-end-on-january-14-2020) that support for Windows 7 is ending on January 14, 2020. Zebra intends to remove Windows 7 support for this product in a future release.

(Windows is a registered trademark of Microsoft Corporation.)

#### [Back to top](#page-0-3)

<span id="page-0-2"></span>**Supported Printers**

The following Zebra printers are supported in this release:

105SL 203DPI 105SL 300DPI 105SLPlus-203dpi ZPL 105SLPlus-300dpi ZPL 110PAX4 203DPI 110PAX4 300DPI 110Xi4 203 dpi 110Xi4 300 dpi 110Xi4 600 dpi 110XiIII Plus 200DPI 110XiIII Plus 300DPI 110XiIII Plus 600DPI 140Xi4 203 dpi 140XiIII Plus 170PAX4 203DPI 170PAX4 300DPI 170Xi4 203 dpi 170Xi4 300 dpi 170XiIII Plus 170XiIII Plus 200DPI 220Xi4 203 dpi 220Xi4 300 dpi 220XiIII Plus 220XiIII Plus 300DPI 888-DT 888-TT EZ 320 GC420d GC420d (EPL) GC420t GC420t (EPL) GK420d GK420d (EPL) GK420E (EPL) GK420E (ZPL) GK420t GK420t (EPL) GK420t Plus (EPL) GK420t Plus (ZPL) GK888d GK888d (EPL) GK888E (EPL) GK888E (ZPL) GK888t GK888t (EPL) GT800 (EPL) GT800 (ZPL) GT800 Plus (EPL) GT800 Plus (ZPL) GT800-300dpi EPL GT800-300dpi ZPL GX420d GX420d (EPL) GX420s GX420s (EPL)

GX420t GX420t (EPL) GX430t GX430t (EPL) HC100 300 dpi iMZ220 iMZ220 (ZPL) iMZ320 iMZ320 (ZPL) KR403 LP 2824 LP 2824 Plus (EPL) LP 2824 Plus (ZPL) LP 2844 LP 2844-Z Mobile Printer MZ 220 MZ 320 P4T (CPCL) P4T (ZPL) QL 220/QL 220 Plus QL 320/QL 320 Plus QL 420/QL 420 Plus QLn220 QLn220 (ZPL) QLn320 QLn320 (ZPL) QLn420 (CPCL) QLn420 (ZPL) R110PAX4 LH-203DPI R110PAX4 LH-300DPI R110PAX4 RH-203DPI R110PAX4 RH-300DPI R110Xi 200DPI R110Xi 300DPI R110Xi HF 200DPI R110Xi HF 300DPI R110Xi4 203 dpi R110Xi4 300 dpi R110Xi4 600 dpi R170Xi 200DPI R170Xi 300DPI R2844-Z RP4T (ZPL) RW 220 RW 420 RW4-PS RZ400 200 dpi RZ400 300 dpi RZ600 200 dpi RZ600 300 dpi S4M-203dpi EPL S4M-203dpi ZPL S4M-300dpi ZPL TLP 2824 TLP 2824 Plus (EPL) TLP 2824 Plus (ZPL)

TLP 2844 TLP 2844-Z TLP 3842 TLP 3844-Z ZD220-203dpi EPL ZD220-203dpi ZPL ZD230-203dpi EPL ZD230-203dpi ZPL ZD410-203dpi EPL ZD410-203dpi ZPL ZD410-300dpi EPL ZD410-300dpi ZPL ZD411-203dpi EPL ZD411-203dpi ZPL ZD411-300dpi EPL ZD411-300dpi ZPL ZD420-203dpi EPL ZD420-203dpi ZPL ZD420-300dpi EPL ZD420-300dpi ZPL ZD421-203dpi EPL ZD421-203dpi ZPL ZD421-300dpi EPL ZD421-300dpi ZPL ZD421CN-300dpi EPL ZD421CN-300dpi ZPL ZD500-203dpi EPL ZD500-203dpi ZPL ZD500-300dpi EPL ZD500-300dpi ZPL ZD500R-203dpi ZPL ZD500R-300dpi ZPL ZD510-300dpi ZPL ZD511-300dpi ZPL ZD611-203dpi EPL ZD611-203dpi ZPL ZD611-300dpi EPL ZD611-300dpi ZPL ZD611R-203dpi ZPL ZD611R-300dpi ZPL ZD620-203dpi EPL ZD620-203dpi ZPL ZD620-300dpi EPL ZD620-300dpi ZPL ZD621-203dpi EPL ZD621-203dpi ZPL ZD621-300dpi EPL ZD621-300dpi ZPL ZD621R-203dpi ZPL ZD621R-300dpi ZPL ZD888-203dpi EPL ZD888-203dpi ZPL ZE500-4 LH-203dpi ZPL ZE500-4 LH-300dpi ZPL ZE500-4 RH-203dpi ZPL ZE500-4 RH-300dpi ZPL ZE500-6 LH-203dpi ZPL

ZE500-6 LH-300dpi ZPL ZE500-6 RH-203dpi ZPL ZE500-6 RH-300dpi ZPL ZE500R-4 LH-203dpi ZPL ZE500R-4 LH-300dpi ZPL ZE500R-4 RH-203dpi ZPL ZE500R-4 RH-300dpi ZPL ZE511 LH-203dpi ZPL ZE511 LH-300dpi ZPL ZE511 LH-600dpi ZPL ZE511 RH-203dpi ZPL ZE511 RH-300dpi ZPL ZE511 RH-600dpi ZPL ZE511R LH-203dpi ZPL ZE511R LH-300dpi ZPL ZE511R LH-600dpi ZPL ZE511R RH-203dpi ZPL ZE511R RH-300dpi ZPL ZE511R RH-600dpi ZPL ZE521 LH-203dpi ZPL ZE521 LH-300dpi ZPL ZE521 RH-203dpi ZPL ZE521 RH-300dpi ZPL ZE521R LH-203dpi ZPL ZE521R LH-300dpi ZPL ZE521R RH-203dpi ZPL ZE521R RH-300dpi ZPL ZM400 200 dpi (EPL) ZM400 200 dpi (ZPL) ZM400 300 dpi (ZPL) ZM400 600 dpi (ZPL) ZM600 200 dpi (EPL) ZM600 200 dpi (ZPL) ZM600 300 dpi (ZPL) ZQ112 (CPCL) ZQ120 (CPCL) ZQ210 (CPCL) ZQ220 (CPCL) ZQ310 (CPCL) ZQ310 (ZPL) ZQ320 (CPCL) ZQ320 (ZPL) ZQ510 (CPCL) ZQ510 (ZPL) ZQ511 (CPCL) ZQ511 (ZPL) ZQ511R (ZPL) ZQ520 (CPCL) ZQ520 (ZPL) ZQ521 (CPCL) ZQ521 (ZPL) ZQ521R (ZPL) ZQ610 (CPCL) ZQ610 (ZPL) ZQ620 (CPCL) ZQ620 (ZPL) ZQ630 (CPCL)

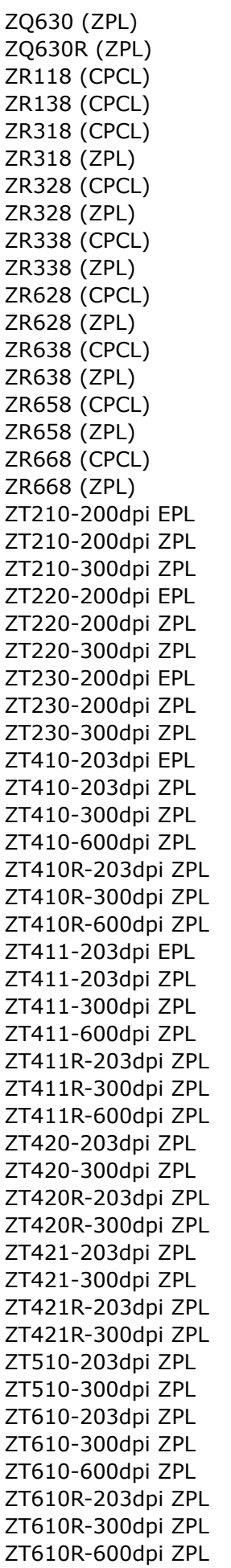

ZT620-203dpi ZPL ZT620-300dpi ZPL ZT620R-203dpi ZPL ZT620R-300dpi ZPL

#### **[Back to top](#page-0-3)**

#### <span id="page-6-0"></span>**Tips & Advice**

- 1. Windows 7 and later operating systems have enhanced control over permissions. When installing in these operating systems, it is recommended that an Administrator account be used.
- 2. The Status Monitor regularly checks the printer for current status information. When the driver is being used over a network connection, this can have the effect of consuming connection ports that would otherwise be used for accepting print jobs at the printer. If the Status Monitor is in use and you are experiencing a delay in printing, try right clicking over the Status Monitor in the system tray (by the clock) and closing the Status Monitor.
- 3. Some printers contain a feature known as Draft Mode. If you are configuring a printer model with this feature, an option to turn on or off the feature is displayed on the Speed and Darkness dialog. When the feature is turned on, the printer shall ignore the current speed setting and print as fast as possible, while maintaining appropriate print quality. This feature would typically be turned on when print quality is unimportant such as receipt printing

#### **[Back to top](#page-0-3)**

#### <span id="page-6-1"></span>**Known Issues**

- 1. When using a printer and Bluetooth communication with the Setup Utility or the Status Monitor, continuous disconnecting/connecting and prompting for credentials will occur if simple secure pairing is used.
- 2. The P4T and RP4T printers contain firmware supporting a subset of ZPL commands. As a result, when using the P4T or RP4T ZPL driver, some functionality in this application is not supported by the printer. In Printer Tools the "Feed one label" option may not work and can be substituted by sending: **! U1 do "test.feed" "now"**. The printer may not support ZPL commands produced by the Printer Connectivity Wizard. A solution is to install the P4T CPCL driver and generate the required commands in the Connectivity Wizard. The commands can then be sent to the printer using the original ZPL driver using the comm window or send file option.

#### [Back to top](#page-0-3)

#### <span id="page-6-2"></span>**Change Log**

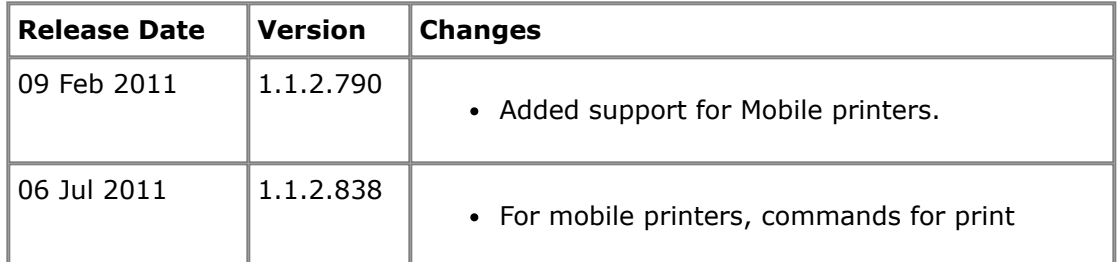

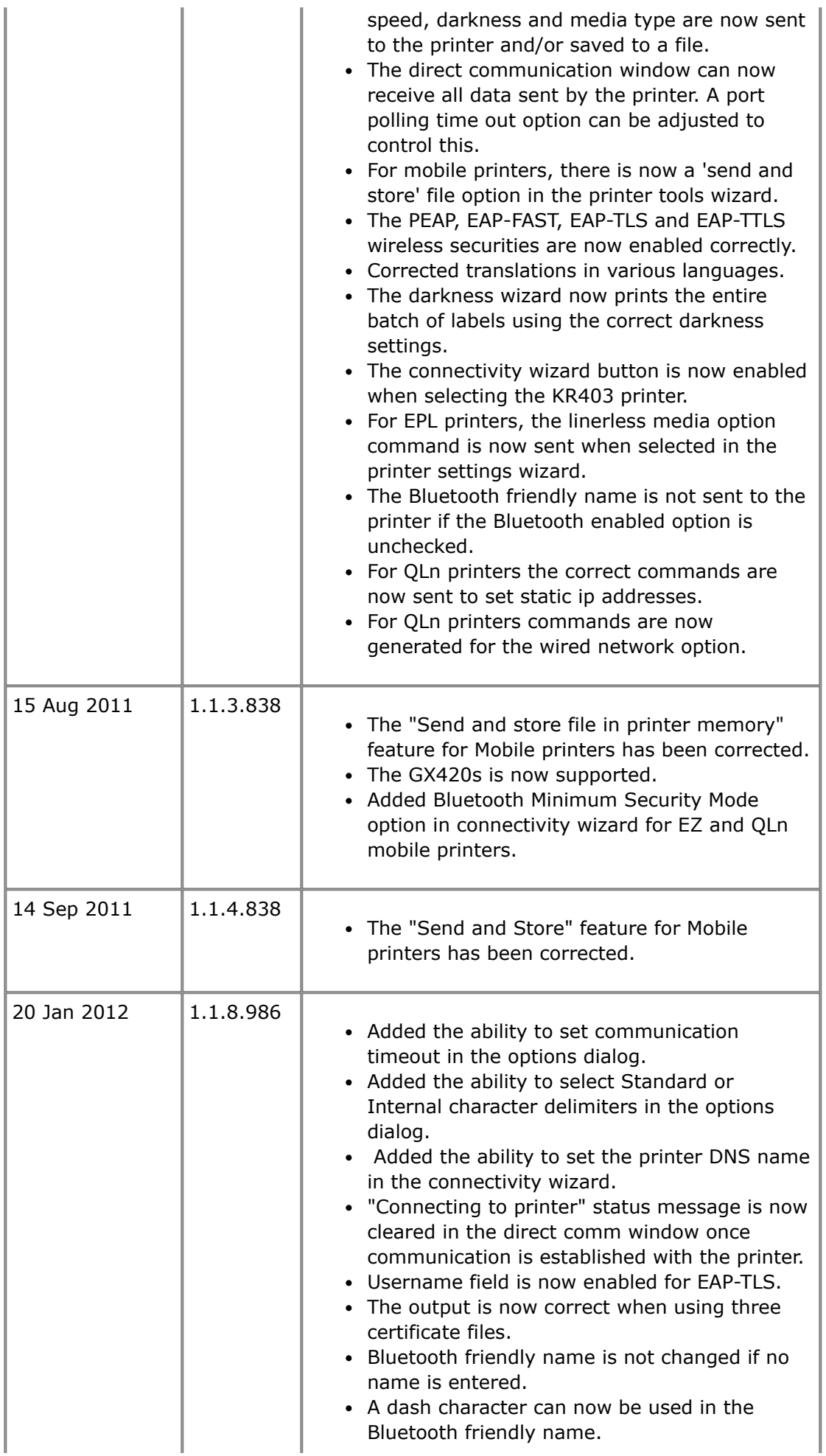

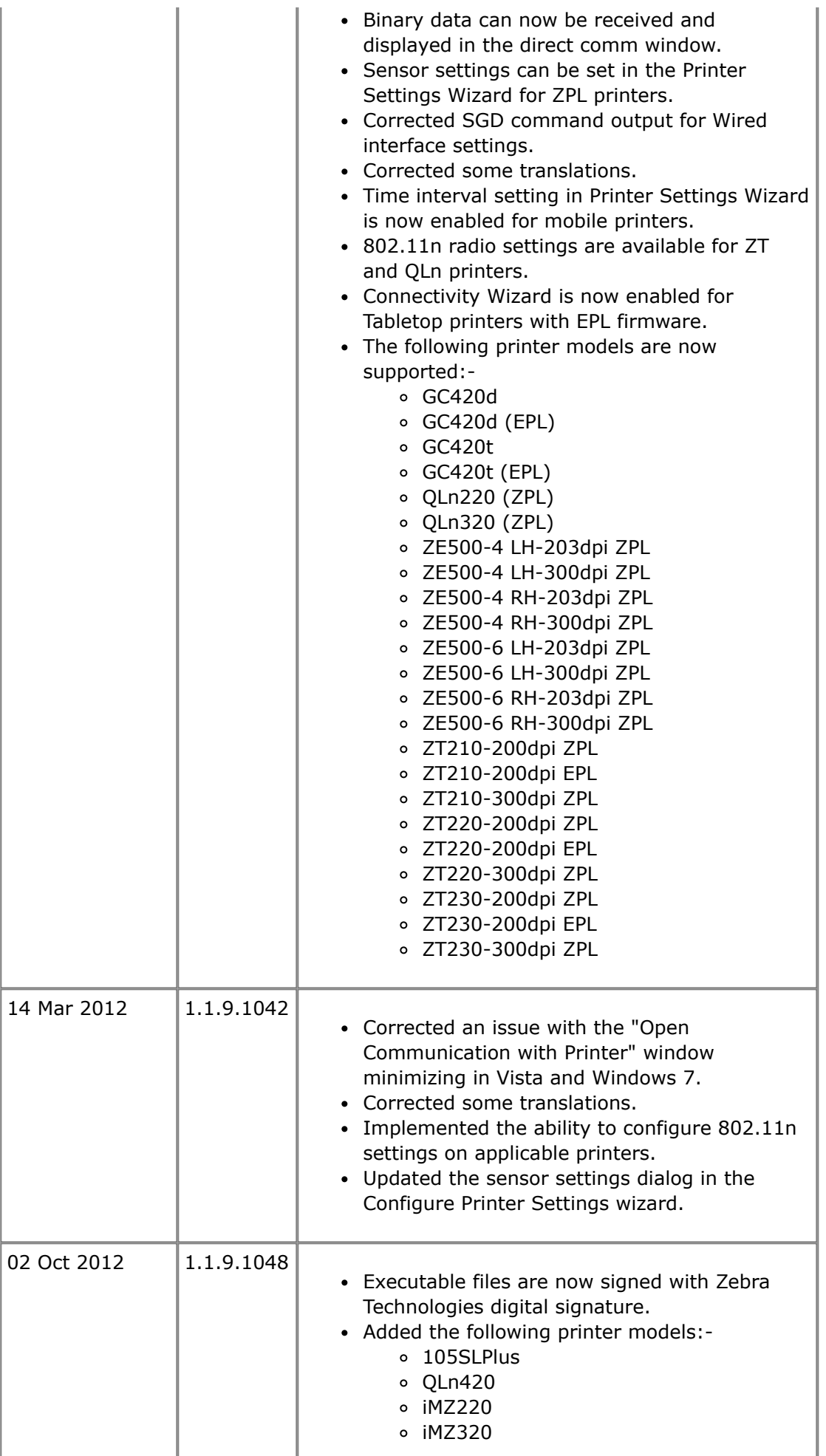

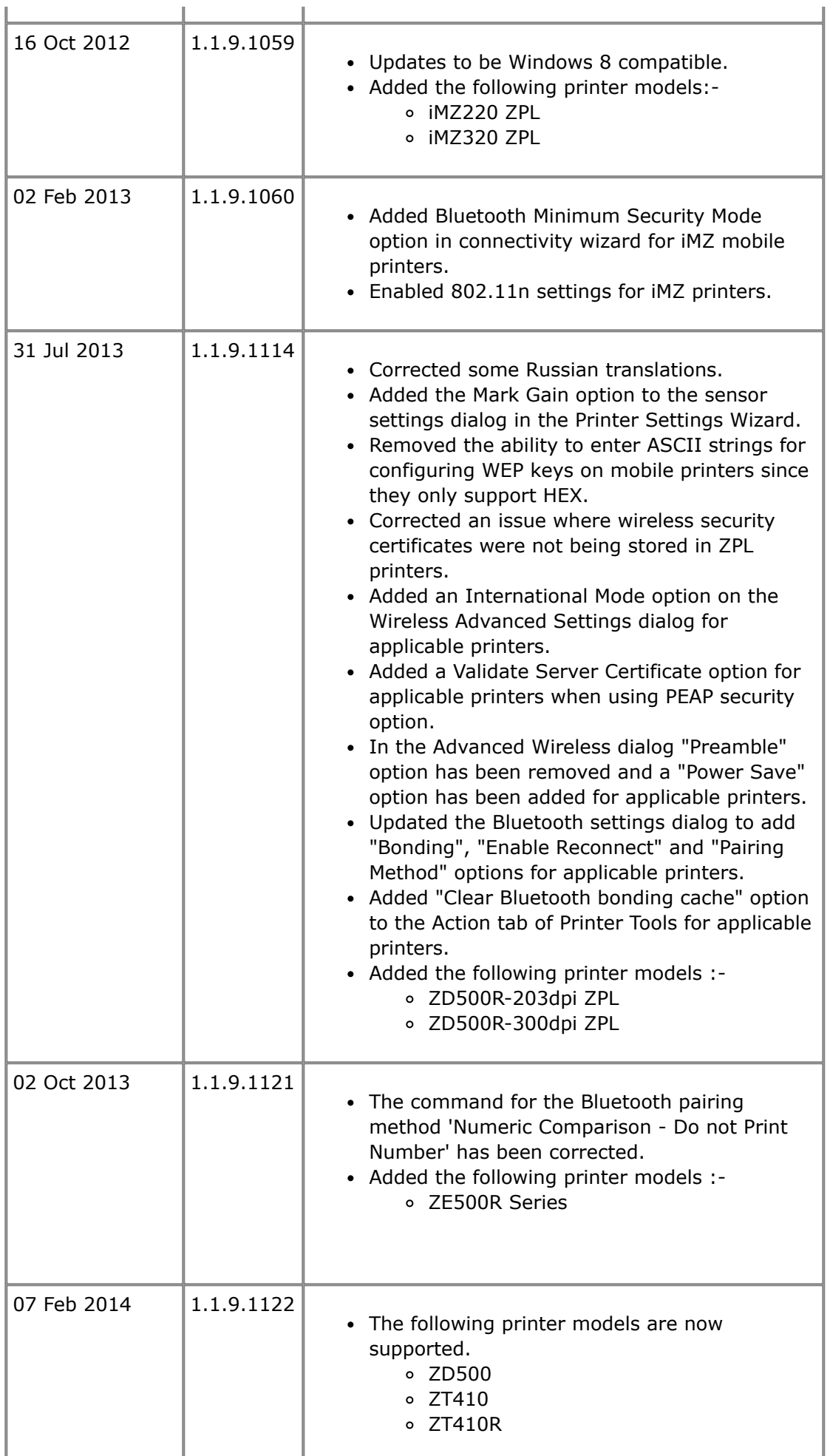

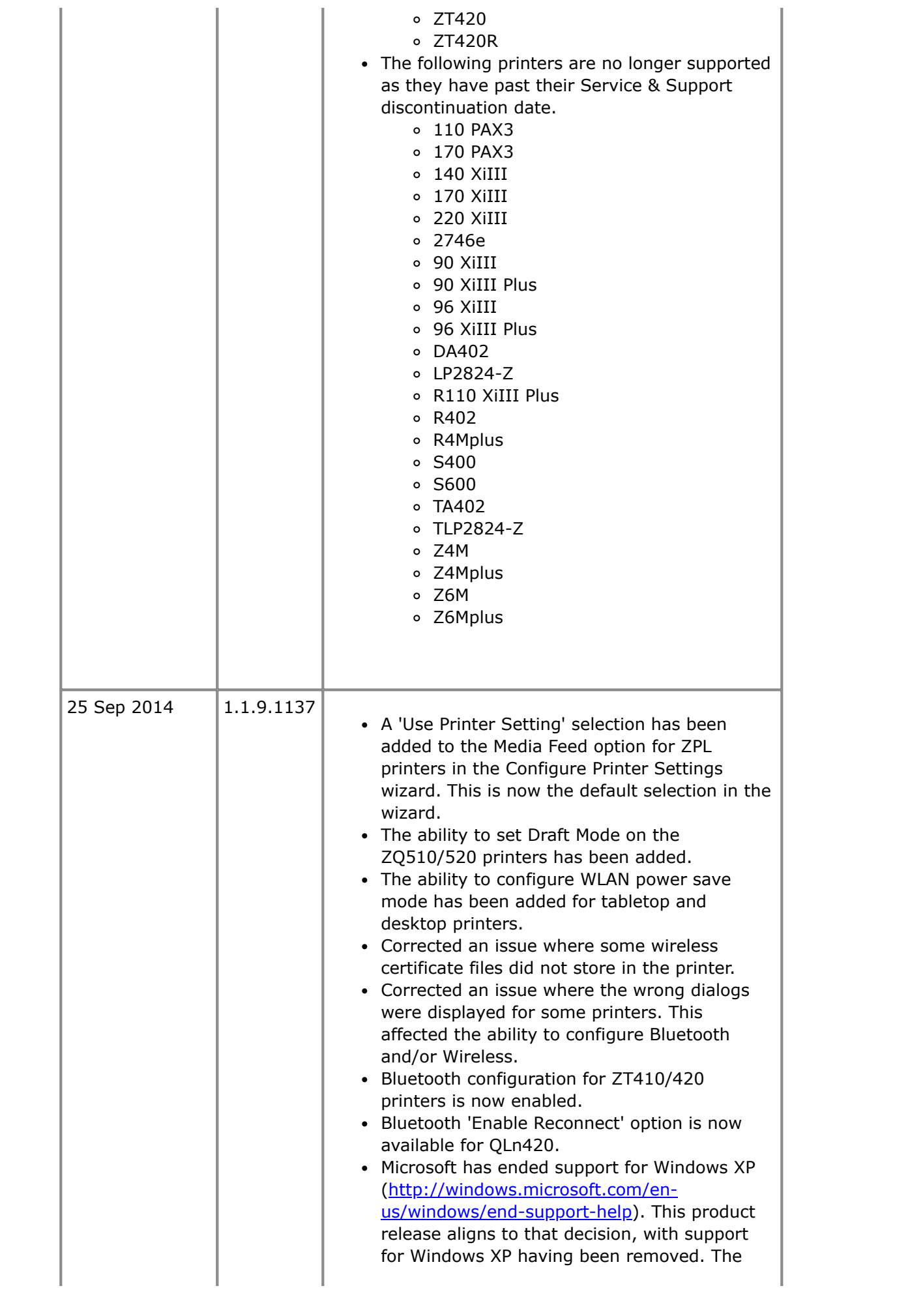

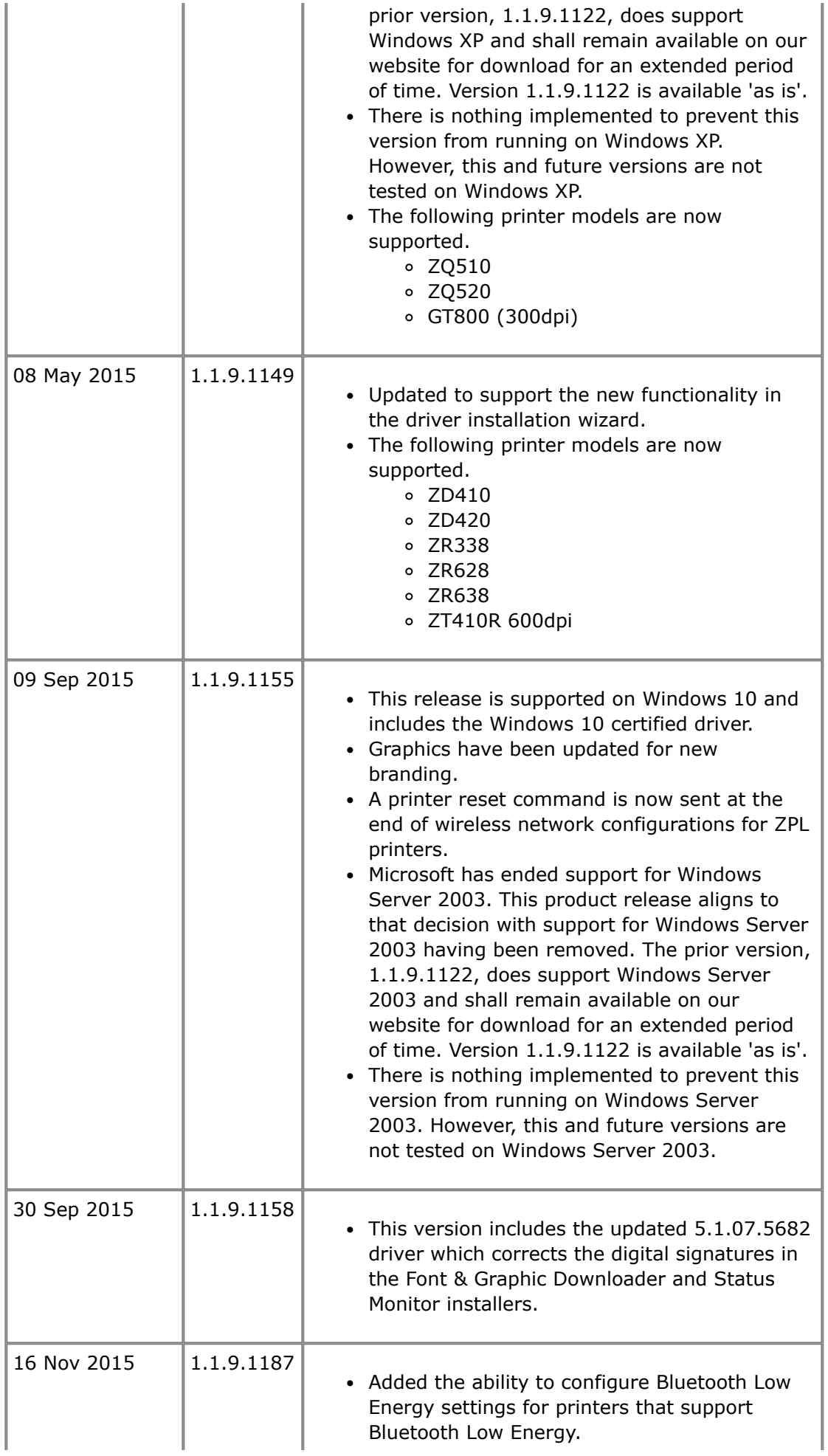

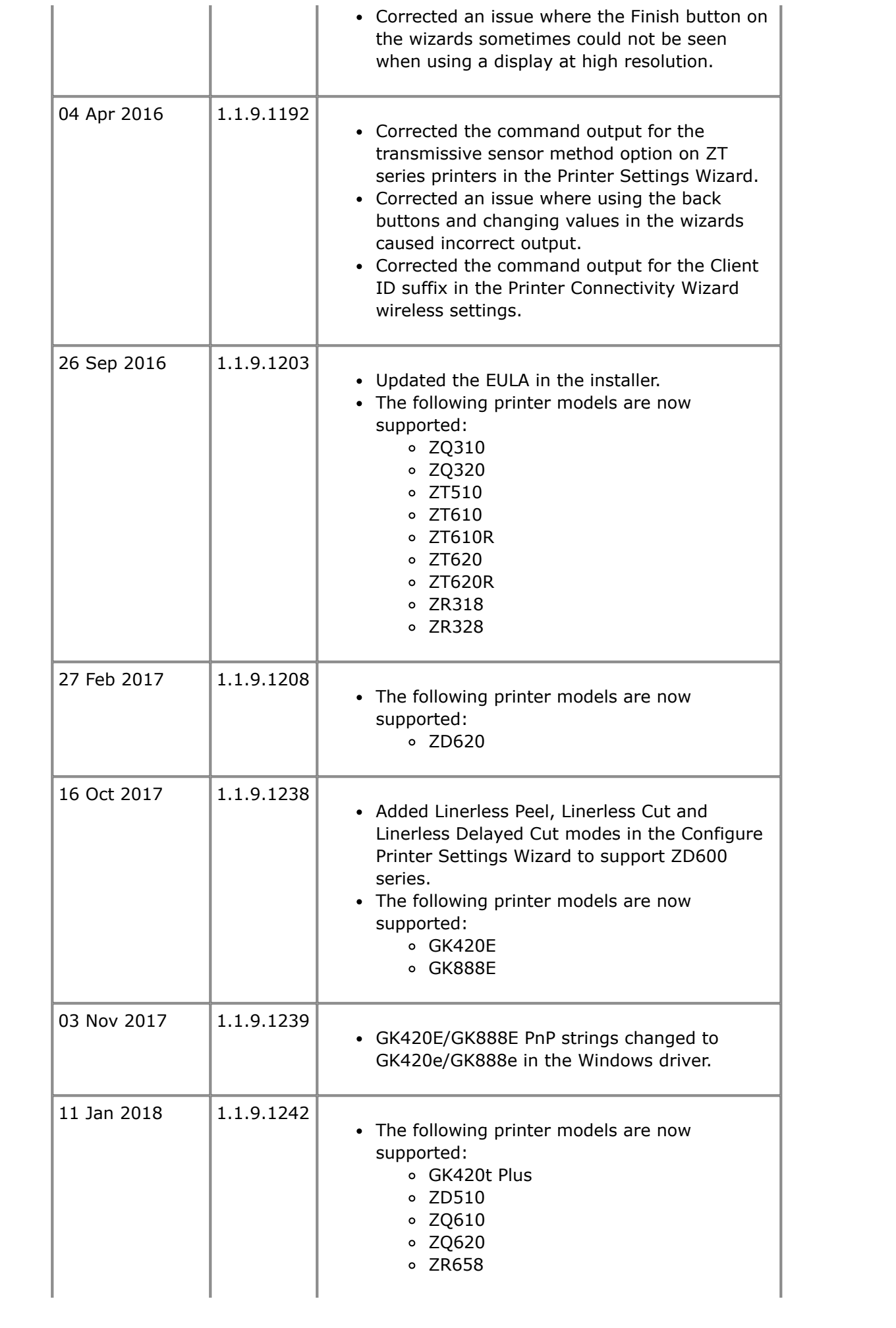

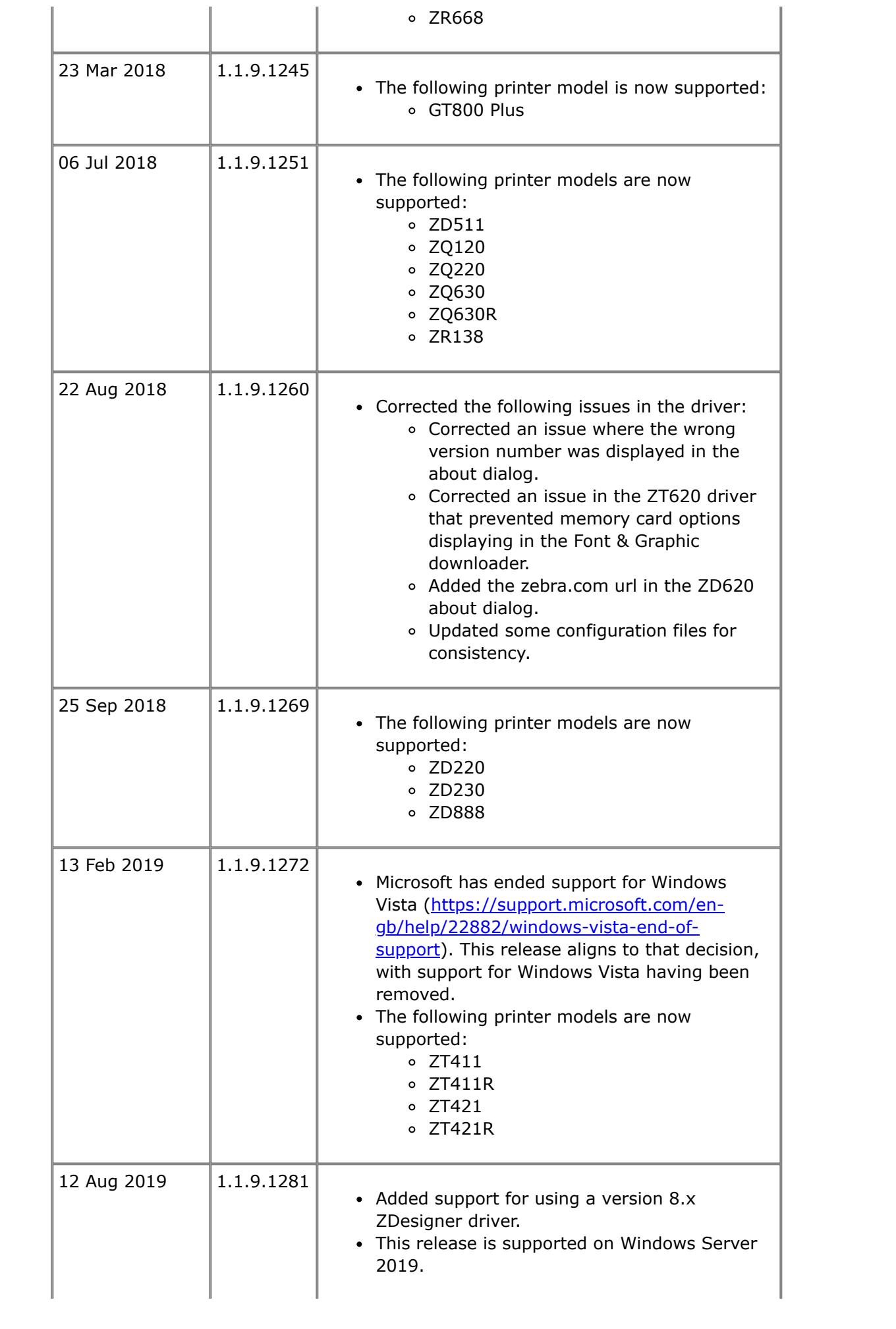

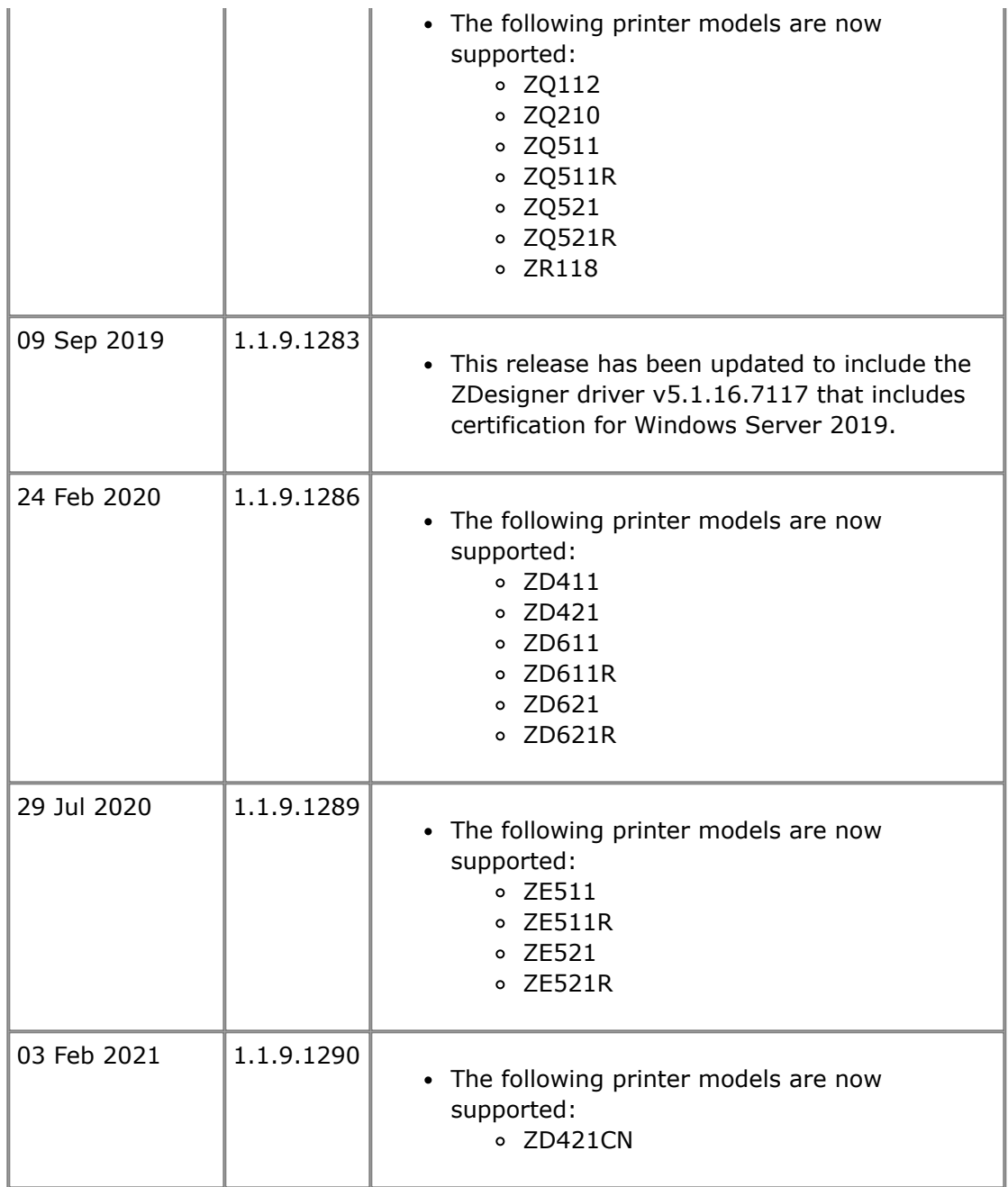

# [Back to top](#page-0-3)

<span id="page-14-0"></span>**Technical Support**

Worldwide Technical Support is available through your Reseller, or at: <https://www.zebra.com/contact>

Zebra Technologies Corporation Corporate & International Headquarters 3 Overlook Point Lincolnshire, Illinois 60069 USA Phone: +1 847 913 2259 Fax: +1 847 913 2578

## [Back to top](#page-0-3)

<span id="page-14-1"></span>**Software Updates**

Zebra Setup Utilities is frequently updated and modified to take advantage of new developments. Updated versions will be available on our web site: <https://www.zebra.com/setup>

[Back to top](#page-0-3)

**©2020 Zebra Technologies Corporation and/or its affiliates. All rights reserved.**